## **بسم االله الرحمن الرحیم**

**شرح كتابة اسمك أو كلماتك المفضلة برموز جمیلة من خلال الویندوز**

# **على بركة االله نبدأ:**

# **اذھب الى ابدأ ثم تشغیل ثم أكتب الأمر charmap**

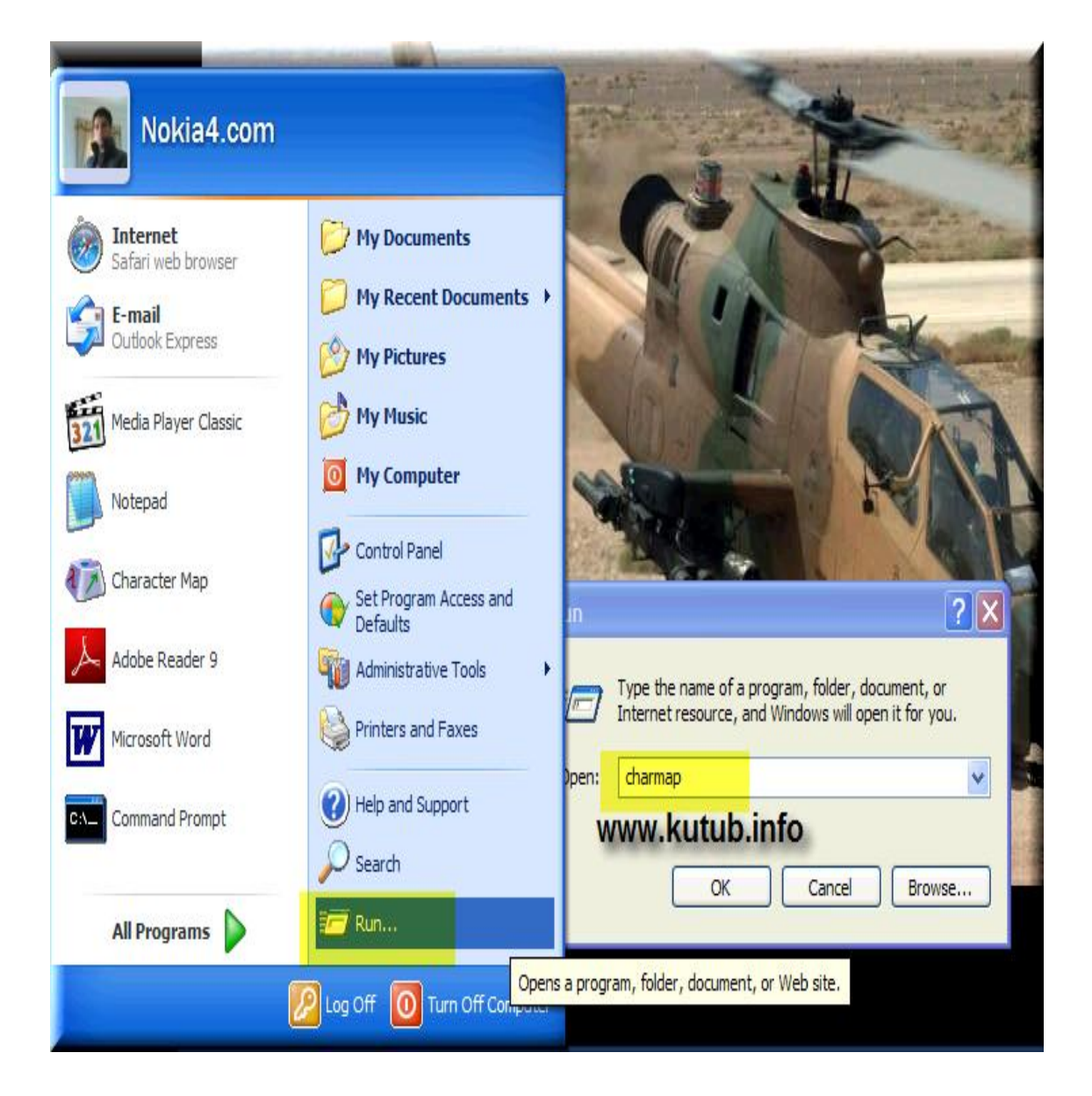

#### **أو من خلال ابدأ ثم كل البرامج ثم الملحقات بعد ذلك أدوات النظام ثم Character Map**

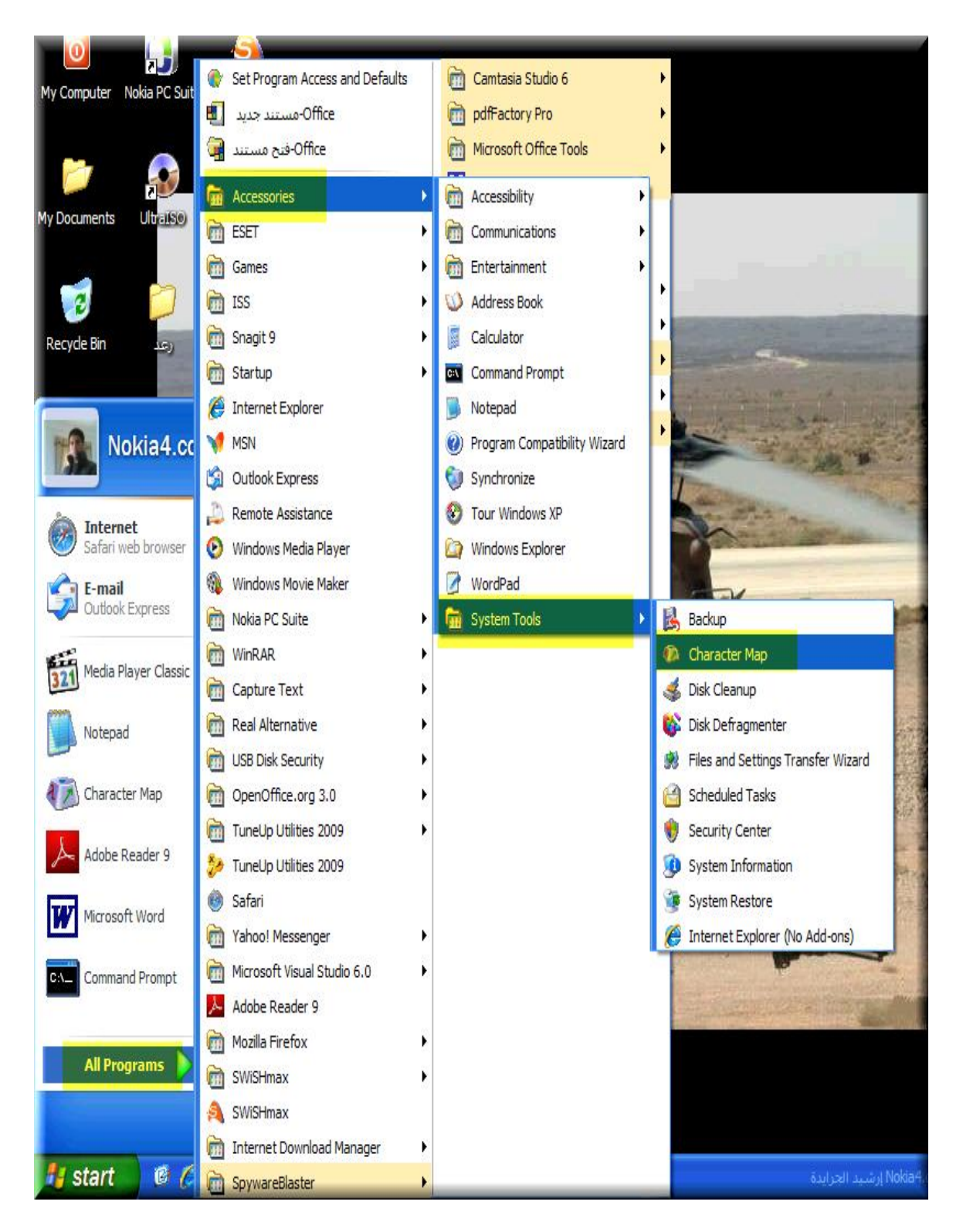

## **ثم تظھر لنا شاشة الحروف الخاصة Map Character**

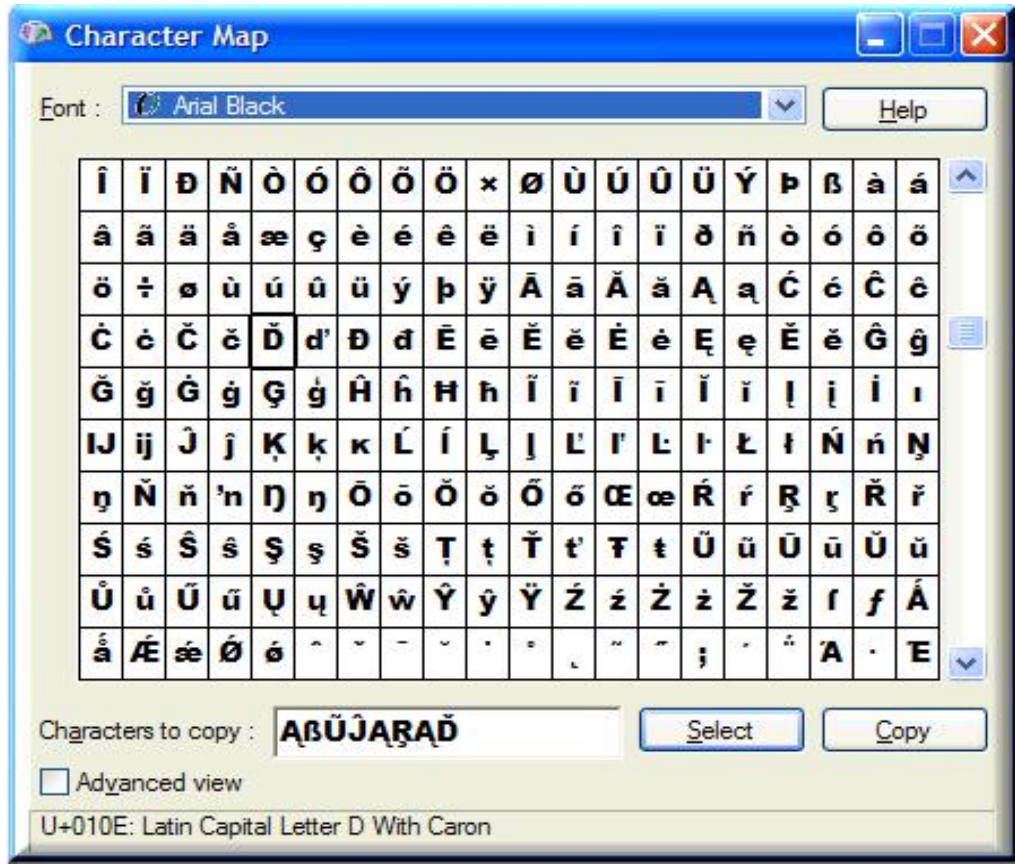

**\*ضغطة واحدة بزر الفأرة الأیسر على الحرف یعطیك تكبیر للحرف. \*ضغطتین بزر الفارة الأیسر على الحرف یعطیك كتابة الحرف في المستطیل كما في الأعلى. \*لتغییر الحروف قم باختیار نوع الخط من Font كما ھو أعلى الصورة. \*لنسخ الكلام الذي كتبناه اختر copy من یمین الشاشة كما في الصورة أعلاه.**

> **إرشید الجرایدة الأردن/المفرق**

**خاص لـ: [www.kutub.info](http://www.kutub.info)**